## Specific by device **How to use Smart Gesture?**

The aim is to end the sleep mode and open a specific app through a defined gesture.

Go to the All Apps section and open <u>Settings</u> then

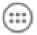

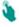

OffScreen Gesture.

To link an app to a specific gesture on the screen with the device in sleep mode:

- 1. Turn on the Offscreen gesture option.
- 2. Select the gesture to be used.
- 3. Select the app to be linked with the gesture.

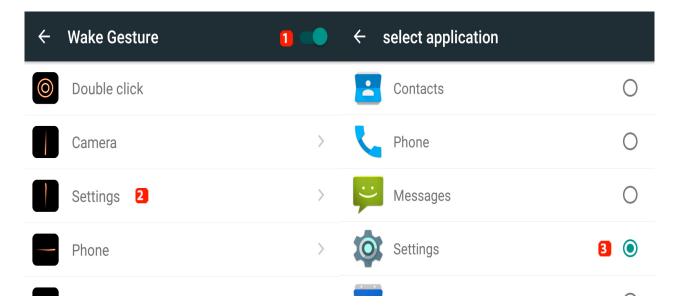

extstyle extstyle extopening any specific app. Some gestures are predefined and can't be modified. Moreover, you can't create new gestures.

Unique solution ID: #1935

Author: Admin FAQ

Last update: 2016-02-26 15:50